# MGE UPS SYSTEMS

Pulsar MX 4000 RT 5000 RT

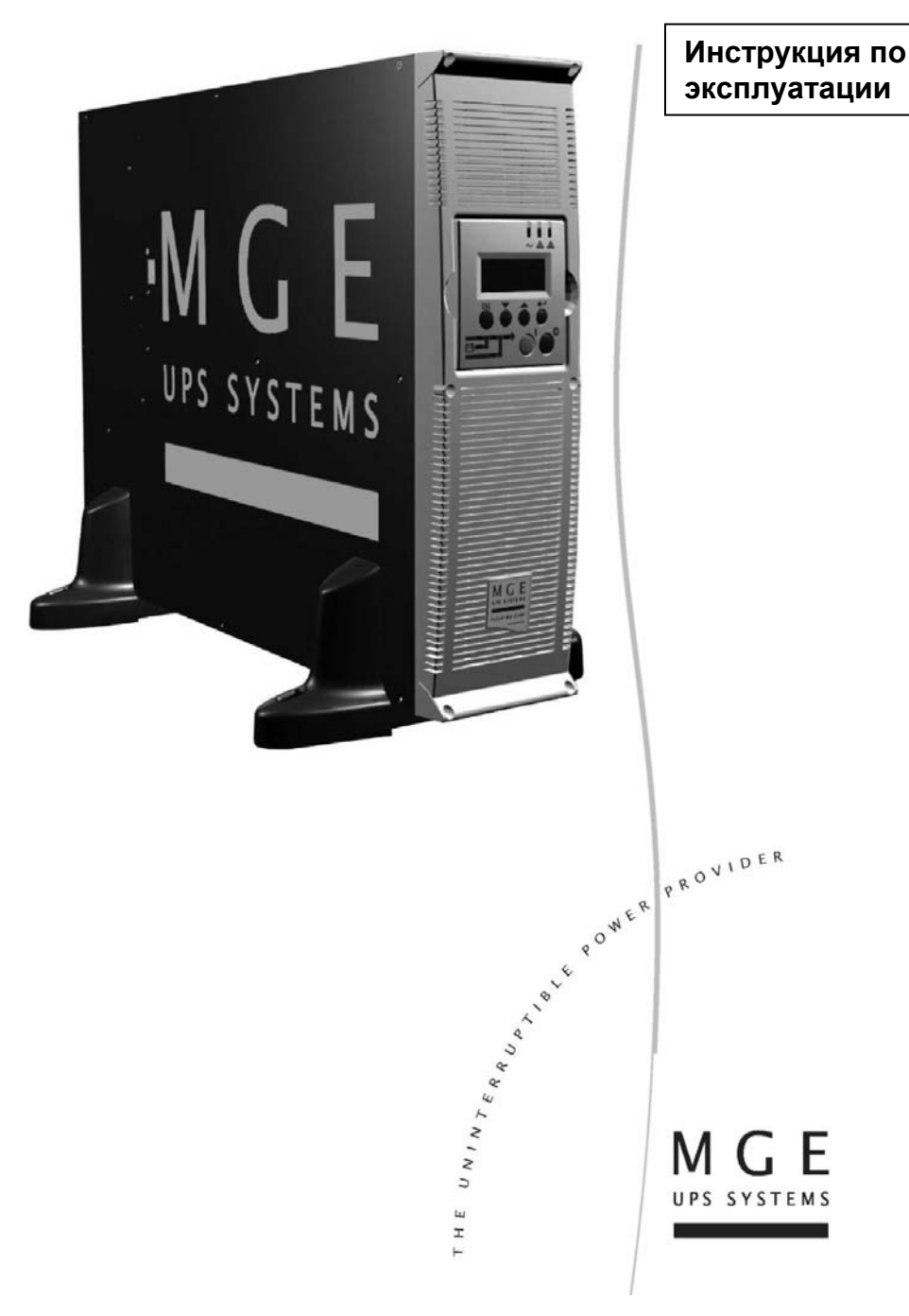

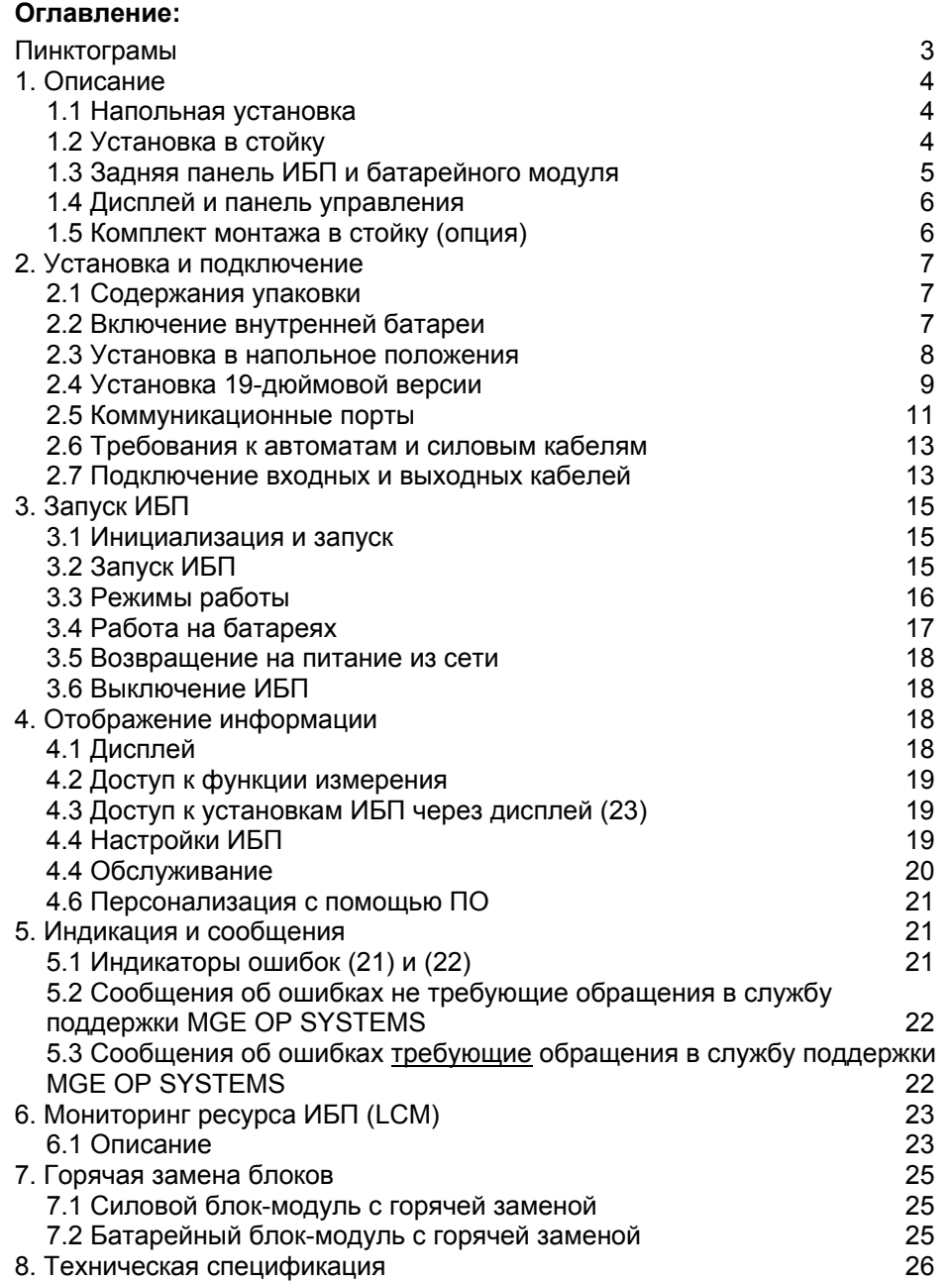

### **Пинктограмы**

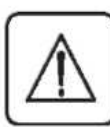

Важные инстукции, обязательные для выполнения.

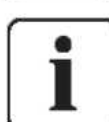

Важная информация, помощь.

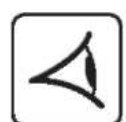

Визуальная индикация.

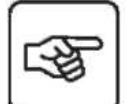

Действие.

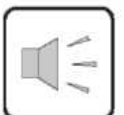

Звуковой сигнал.

#### **На следующих страницах использованы следующие обозначения для индикации:**

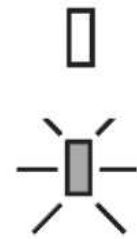

Индикатор выключен

Индикатор включен

## **1. Описание**

## **1.1 Напольная установка**

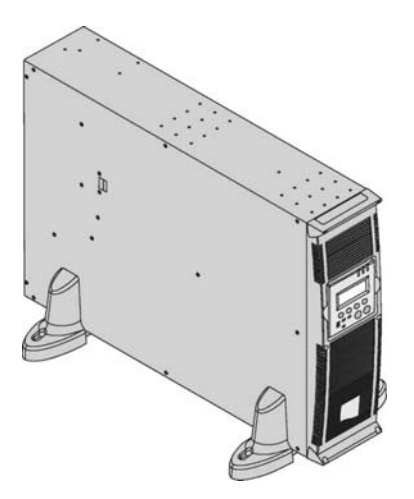

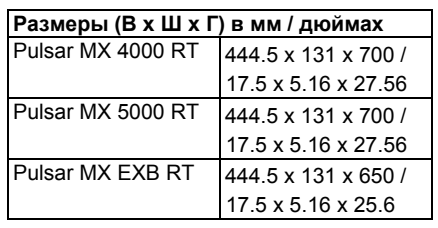

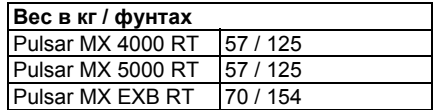

## **1.2 Установка в стойку**

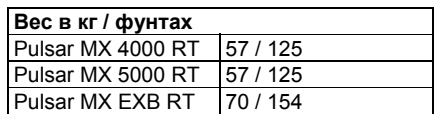

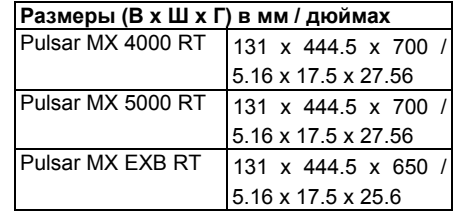

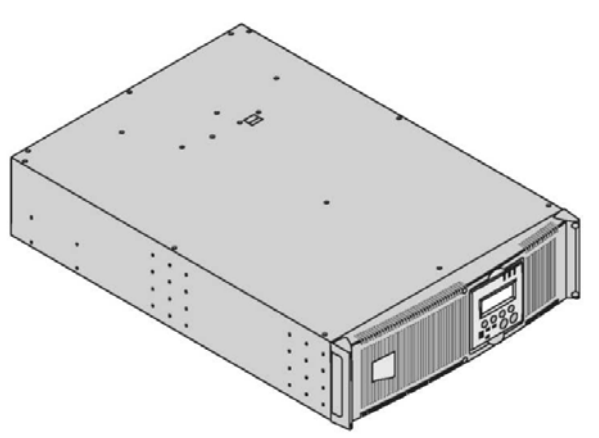

### **1.3 Задняя панель ИБП и батарейного модуля**

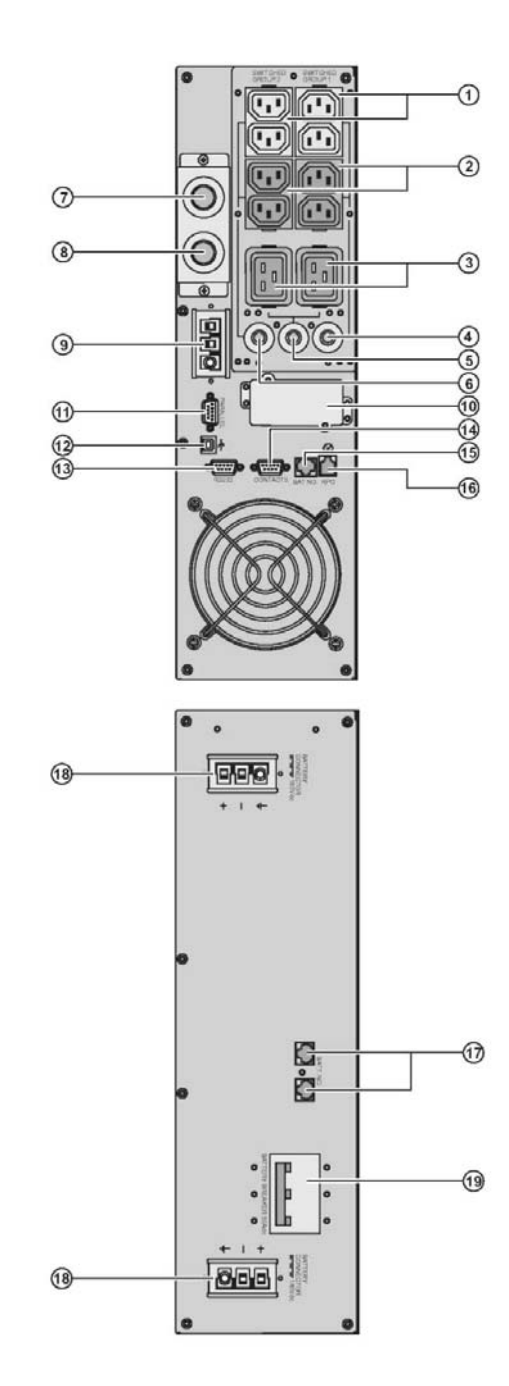

**(1)** Две группы по 2 программируемых (10A) розетки для подключения нагрузки **(2)** Группа из 4 (10A) розеток для подключения нагрузки **(3)** Группа из 2 (16A) розеток для

подключения нагрузки

**(4)** 12A авт.термовыключатель

**(5)** 20A авт.термовыключатель

**(6)** 12A авт.термовыключатель

**(7)** Выходной клеммный блок

**(8)** Основной AC вводной блок

**(9)** Разъем для внешней батареи

**(10)** Слот для опциональной комм.карты

**(11)** Разъем для соединения ИБП в

параллель с Modular Easy KIT

**(12)** USB порт

**(13)** RS232 порт

**(14)** Релейный выход

**(15)** Разъем информационного кабеля внешней батареи

**(16)** Разъем удаленного выключения ИБП Remote Power Off control (RPO)

Разъемы для автоматического определения внешних батарей

**(17)** Информационный разъем для соединения с ИБП или другой внешней батареей

Батарейный выключатель

**(18)** Силовой разъем подключения батареи к ИБП или внешней батарее **(19)** Батарейный автомат защиты

### **1.4 Дисплей и панель управления**

 $\overline{\blacktriangleleft}$ 

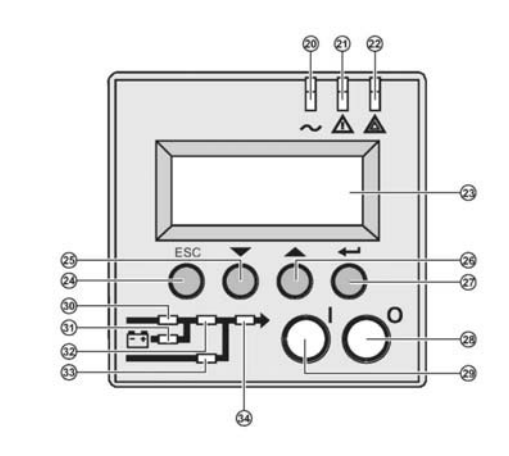

- **(20)** Индикатор защиты нагрузки **(21)** Индикатор сигнала о событии **(22)** Индикатор незащищенной нагрузки
- **(23)** Алфавитный дисплей
- **(24)** Кнопка отмены действия
- **(25) (26)** Функциональные кнопки
- (прокрутка вверх/вниз)
- 

**(27)** Кнопка подтверждения действия

**(28)** Кнопка выключения ИБП

- **(29)** Кнопка включения ИБП
- **(30)** Индикатор выпрямителя
- **(31)** Индикатор батареи
- **(32)** Индикатор инвертора
- **(33)** Индикатор байпаса
- **(34)** Индикатор питания нагрузки

### **1.5 Комплект монтажа в стойку (опция)**

**Телескопические рельсы для монтажа Pulsar MX RT в 19'' шкаф с комплектом крепежа** (номер по каталогу 68002)

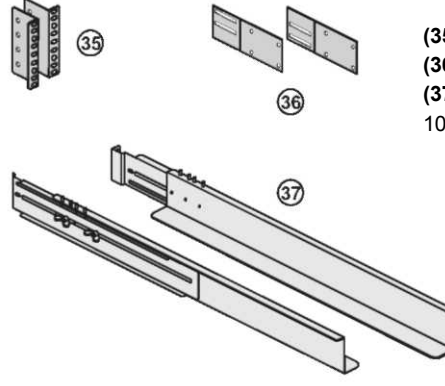

- **(35)** Фронтальные «ушки»
- **(36)** Задняя система фиксанции

**(37)** Телескопические рельсы, Длина от 639 мм до 1005 мм (27.36'' to 39.96'')

## **2. Установка и подключение**

### **2.1 Содержания упаковки**

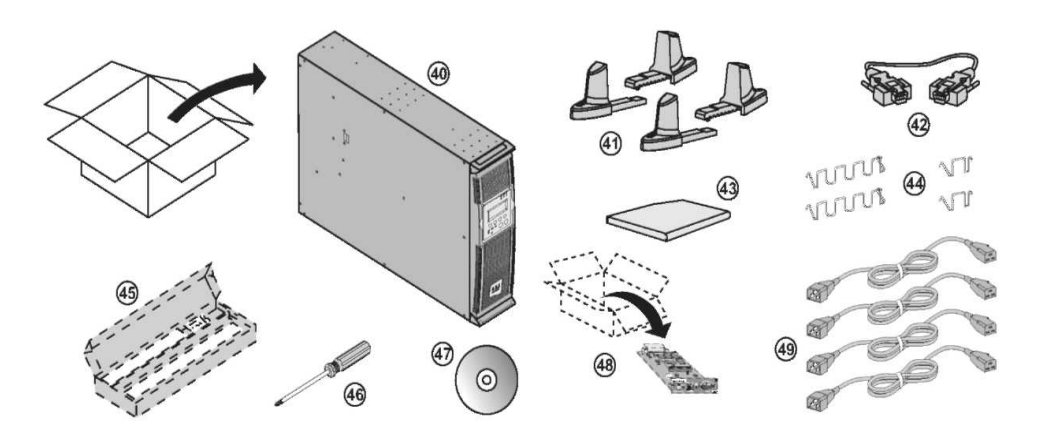

- **(40)** ИБП **Pulsar MX 4000** или **5000**.
- **(41)** Два комплекта ножек
- **(42)** RS232 кабель
- **(43)** Документация.
- **(44)** 4 фиксатора кабеля.
- **(45)** Телескопические рельсы (опция, или стандарт для версии **NetPack**).
- **(46)** Отвертка.
- **(47)** Программа **Solution-Pac**.
- **(48)** Сетевая карта опция, или стандарт для версии **NetPack**).
- **(49)** 4 кабеля IEC 10A.

### **2.2 Включение внутренней батареи**

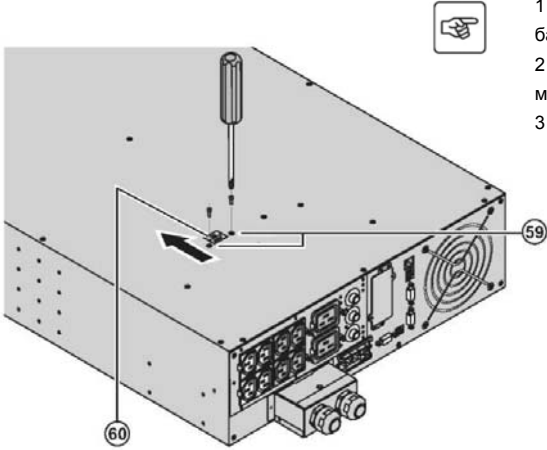

1 – Вывернуть два винта **(59)** для освобождения батарейного разъема

2 – Установить разъем в такое положение чтобы можно было прочитать надпись "Connected".

3 – Завернуть два винта обратно **(59).**

### **2.3 Установка в напольное положения**

Выполните шаги 1-3 для правильной установки ИБП

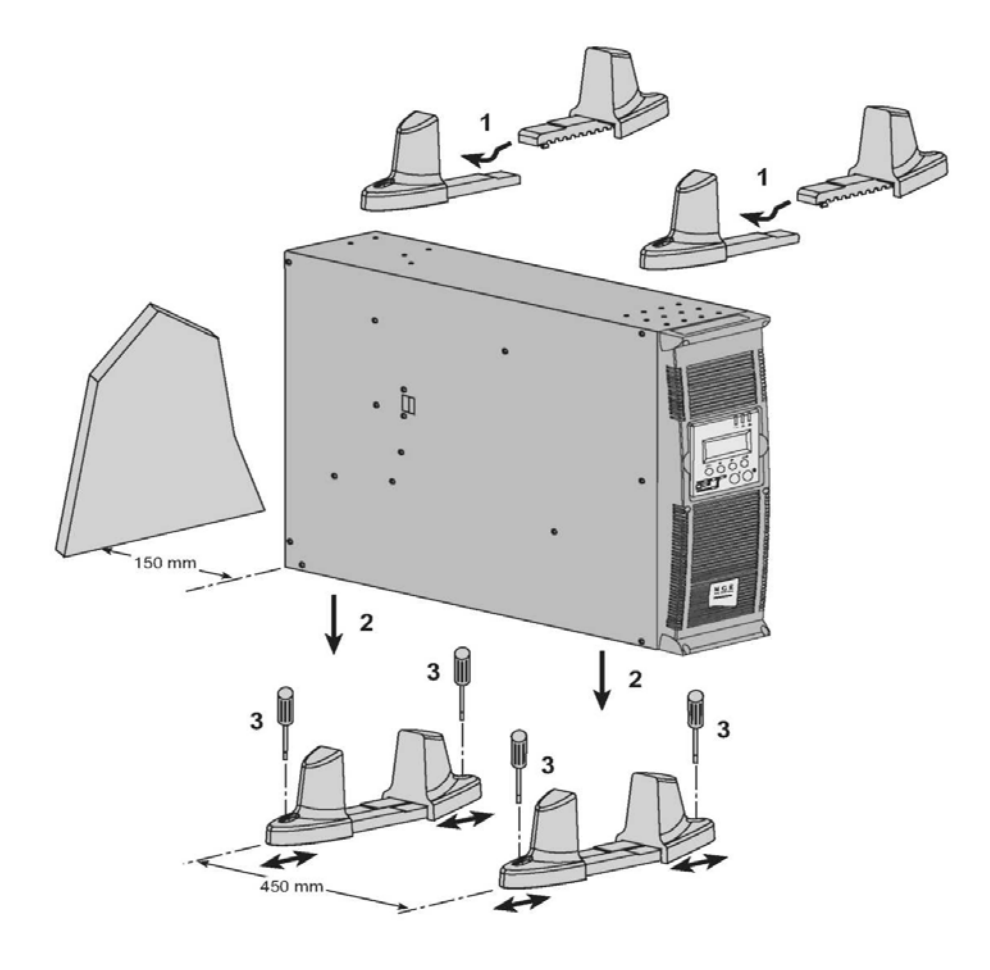

j

 **Всегда оставляйте 150 мм свободного простанства от задней панели ИБП. Расстояние между ножками ИБП должно быть не менее 450мм**

### **Регулировка фронтального дисплея и логотипа**

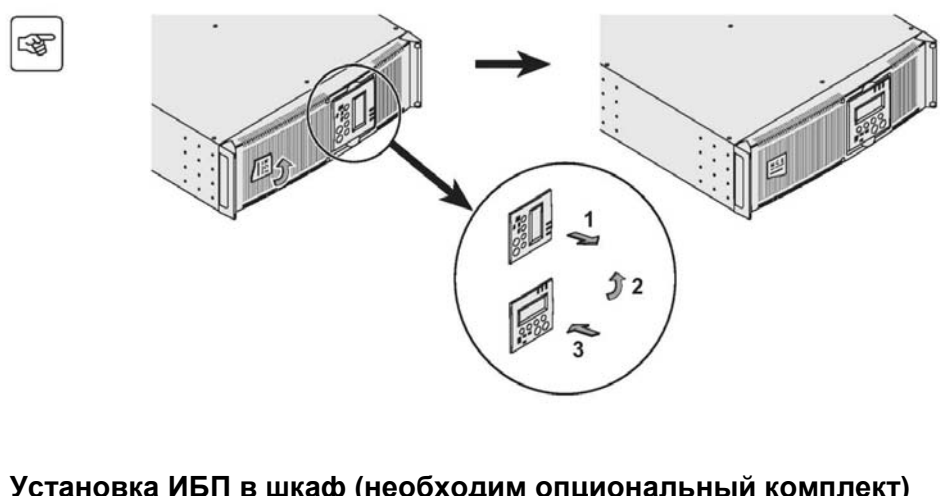

### **Установка ИБП в шкаф (необходим опциональный комплект)**

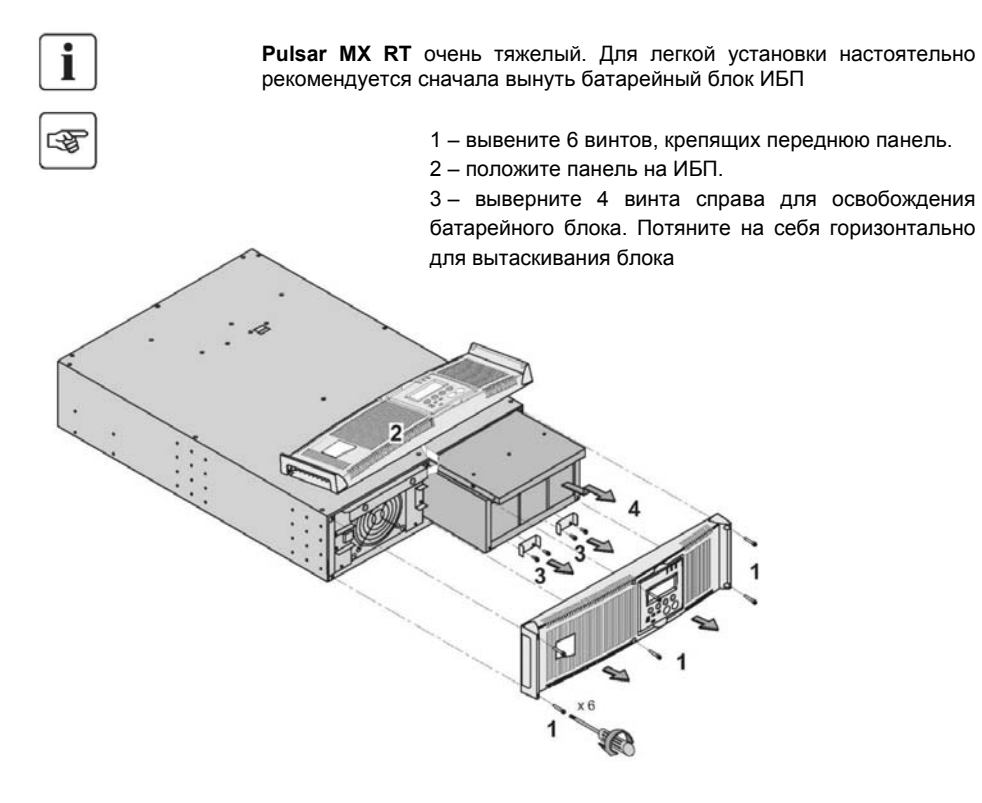

#### **Установка в шкаф (необходим опциональный комплект)**

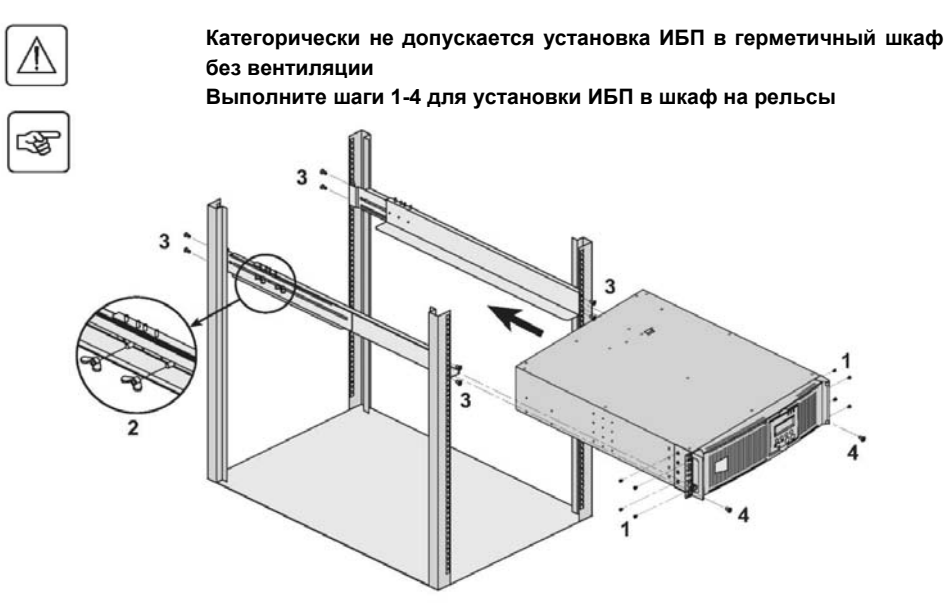

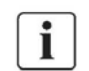

Рельсы и комплект монтажа поставляются MGE OP SYSTEMS. **Внимание для шага 1:** Возможна регулировка положения фронтальных ушек. **Система задней фиксации** (включена в комлект) используется для фиксации ИБП в шкафу, когда его необходимо передвигать вместе с установленным внутри ИБП.

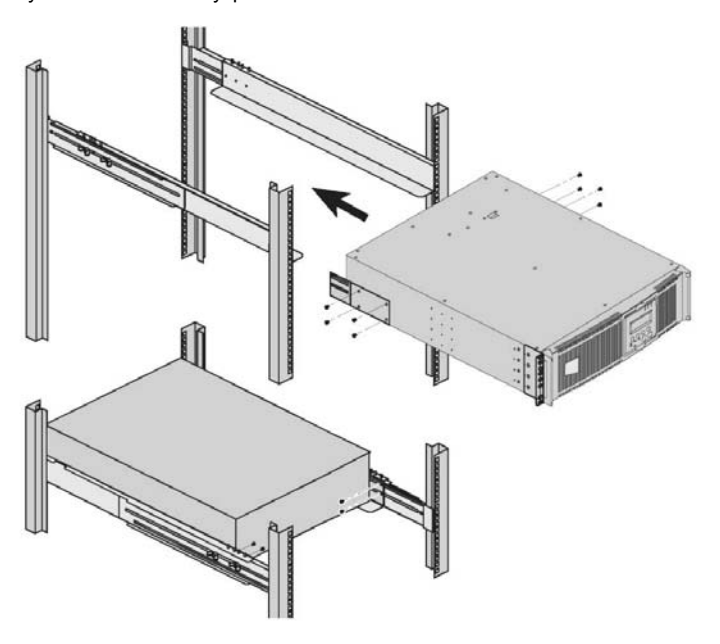

### **2.5 Коммуникационные порты**

**Pulsar MX RT** предоставляет три метода связи с внешним миром:

► 2 COM порта RS232 или USB используют протокол MGE UPS SYSTEMS SHUT protocol. Совместимость с большинством операционных систем предоставляет программное обеспечение **Solution Pac** CD-Rom. Одновременно может использоваться только один порт. ►Выходной сигнальный порт предоставляет стандартные информационные контакты которые могут использоваться большинством ИТ-систем.

►Слот совместим с основными коммуникационными картами MGE OP SYSTEMS (проверьте на сайте **www.mgeups.com** список совместимых карт).

### **Соединения через порт RS 232**

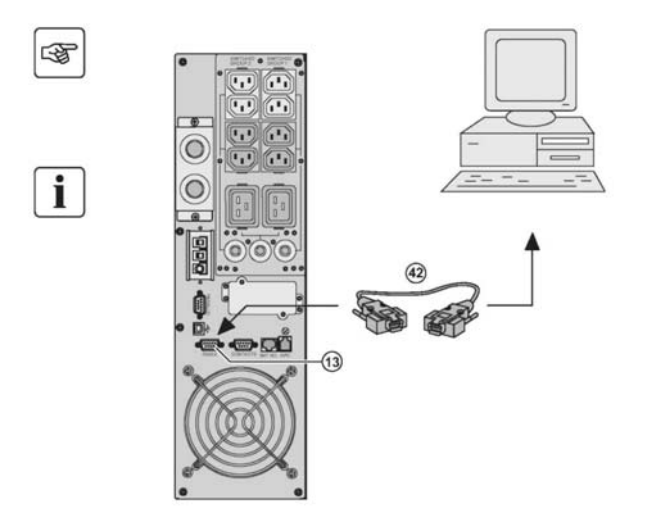

1) Подключите кабель RS232 **(42)** к порту на компьютере.

2) Подключите другой конец кабеля **(42)** к порту RS232 **(13)** на ИБП.

3) Теперь ИБП может работать с различным ПО компании MGE OP SYSTEMS. ПО для настройки ИБП включено в **Personal Solution Pac** для Windows

#### **Соединения через релейный порт (14)**

- ►Pin 1, 2: не используется,
- ►Pin 3: Удаленное выключение (5-27V DC, 10 mA макс),
- ►Pin 4: работа от сети (не от батарей),
- ►Pin 5: пользовательский контакт (общий),
- ►Pin 6: работа на автоматическом байпасе,
- ►Pin 7: низкий уровень заряда батарей,
- ►Pin 8: нагрузка защищена,
- ►Pin 9: работа на батареях.
- ►n.o.: нормально открытый. n.c.: нормально закрытый.

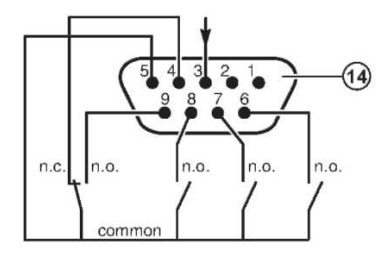

Когда статус активен, контакт между общим (Pin 5) и необходимым информационным контактом замкнут. Спецификация выхода: напряжение: 48VDC max, Ток: 2A max, Power: 62,5 VA, 30 W. Пример: for 48VDC, Imax=625 mA

#### **Порт удаленного выключения (16)**

Включение функции удаленного выключения обязательно должно быть соответствовать требованиям изготовителя. При желании полностью обесточивать нагрузку и ИБП с помощью RPO необходимо:

Использовать двухпозиционный переключатель (НО и НЗ контакты должны быть нажаты более одной секунды)

При соединении этого переключателя с ИБП, также необходимо позаботиться об отключении с его же помощью входных (1) и выходных (2) автоматов.

(1) Если не сделать, то нагрузка может питаться через внутренний статический переключатель.

(2) Если не сделать, то нагрузка еще некоторое время будет запитываться, до полного отключения ИБП.

Пожалуйста, не забудьте, что батареи в любом случае остаются подключенными к силовому блоку. Кабели для RPO в комплект не входят.

#### **Remote power off контакт НО Remote power off контакт НЗ**

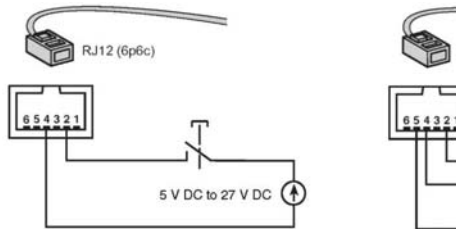

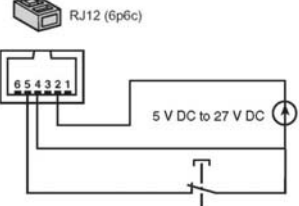

Напряжение для активации: 5 V DC to 27 V DC. Ток: 10 mA max

#### **Установка коммуникационных карт**

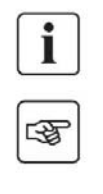

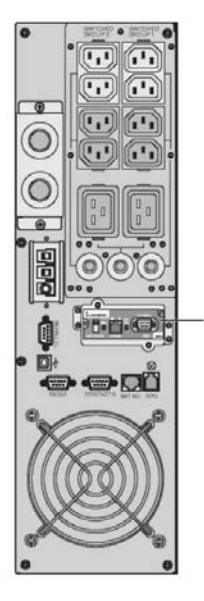

Нет необходимости отключать ИБП для установки карты в слот.

- удалите заглушку с помощью двух винтов.

- вставьте карту в слот. - закрепите двумя винтами.

### **2.6 Требования к автоматам и силовым кабелям**

#### **Рекомендованная защита по входу**

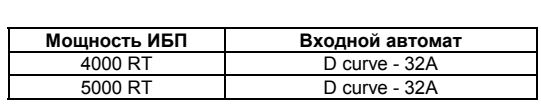

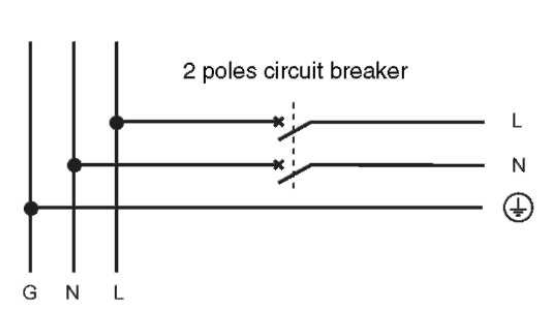

Указанные автоматы обеспечивают защиту по входу ИБП. Если эти рекомендации не выполнить, то отсутствие защиты может привести<br>к отключению оборудования оборудования включенного параллельно с ИБП в случае его сбоя.

To UPS Normal AC source

#### **Рекомендованная защита по выходу**

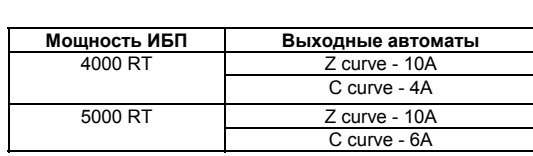

Указанные автоматы обеспечивают защиту по выходу ИБП. Если эти рекомендации не выполнить, то .<br>отсутствие защиты может привести<br>к отключению оборудования к отключению оборудования включенного параллельно с ИБП в случае его сбоя

#### **Рекомендованные кабели**

Клеммный блок подключения входного/выходного кабеля допускает подключение кабеля 6 кв. мм, (максимум 8 кв. мм или AWG 8).

Клеммный блок заземления допускает подключение кабеля 6 кв. мм, (максимум 8 кв. мм или AWG 8).

#### **2.7 Подключение входных и выходных кабелей**

Это соединение должно выполняться квалифицированным персоналом.

Перед подключением убедитесь, что батарейный выключатель и входной автомат выключены (находятся в положении «0»).

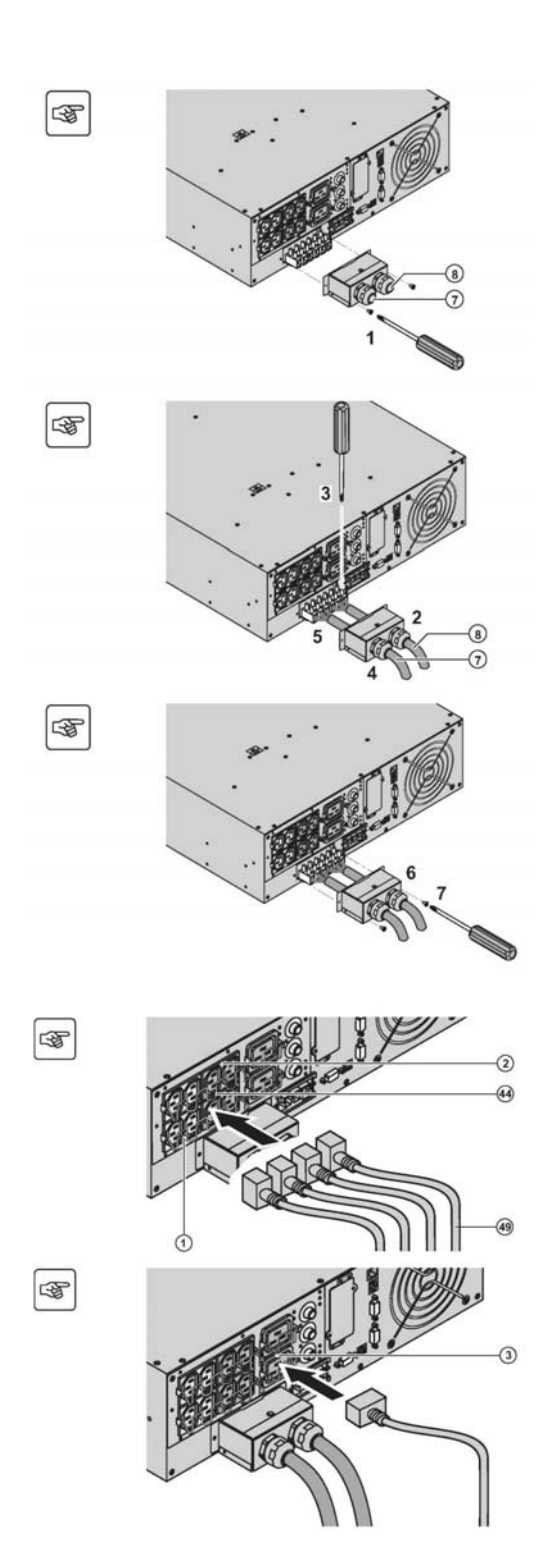

- 1. Снимите крышку клеммника, открутив два винта с помощью отвертки.
- 2. Проденьте кабель питания в сальник **(8).**
- 3. Подключите три жилы кабеля к входному клеммному блоку.

**Всегда сначала подключайте «землю».** 

- 4. Проденьте отходящий кабель в сальник **(7)**.
- 5. Подключите три жилы кабеля к входному клеммному блоку.
- 6. Установите крышку клеммного блока и закрепите сальники.
- 7. Закрутите винты на крышка клеммного блока.

Подключите кабели к нагрузке **(49).** 

Предпочтительно подключать важную<br>нагрузку к 4 розеткам (2) а нагрузку к 4 розеткам **(2)** а неприоритетную – к двум программируемым группам по две розетки **(1)**.

Подключите мощную нагрузку к 16А розеткам **(3)** 

Программирование розеток **(2)** на отключение во время работы на батареях позволяет оптимизировать время автономной работы приоритетной нагрузки с помощью ПО MGE OP SYSTEMS.

Установите фиксаторы кабелей **(44)**  для предотвращения выпадения или случайного вытаскивания кабелей из разъемов

### **3. Запуск ИБП 3.1 Инициализация и запуск**

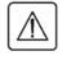

Если необходимо, свяжитесь с сервисным центром для уверенности в том, что запуск системы электропитания выполнен полностью и соответствует требованиям производителя.

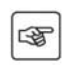

1 – Проверьте, что батарейный выключатель **(60)** (см часть 2.2, стр. 12) на верхней крышке выключен.

2 – Включите входной автомат (нет в комплекте) в положение "I" (ВКЛ).

**Оборудование питается от сети, но не защищено ИБП.** 

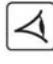

 $\mathbf{i}$ 

Батареи заряжаются, для зарядки до получения полного времени автономной работы необходимо как минимум 8 часов.

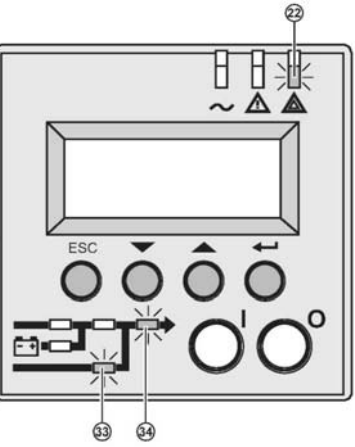

Индикатор **(22) светится**, индикаторы **(33)** и **(34)** зеленые.

#### **Персонализация ИБП**

Если персонализация ИБП необходима, его необходимо перевести в режим персонализации в этот момент. (см. 4.4 "персонализация").

### **3.2 Запуск ИБП**

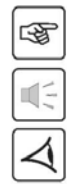

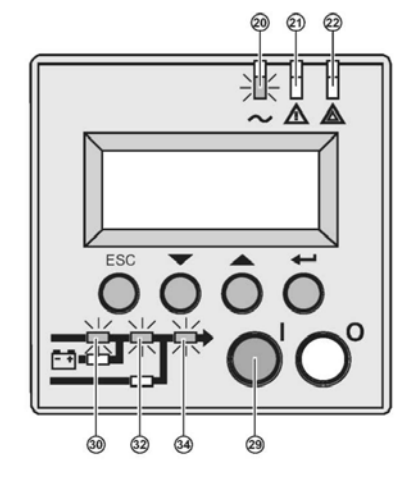

Нажмите кнопку "I" **29)** более чем на 3 секунды.

Раздастся один сигнал и после внутреннего теста ИБП включается индикатор **(20)**. Индикаторы **(30), (32), (34)** загораются зеленым.

#### **Теперь нагрузка защищена ИБП.**

Если индикаторы **(21)** или **(22) светятся**, значит произошел сбой (см. "устранение неисправностей").

### **3.3 Режимы работы**

Normal mode

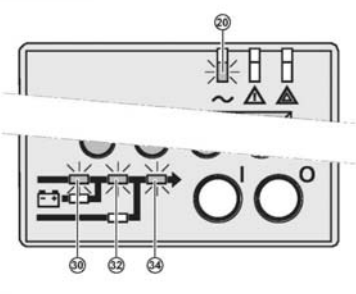

 $\overline{\mathcal{A}}$ 

 $\overline{\bm{A}}$ 

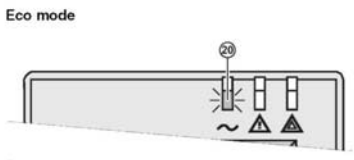

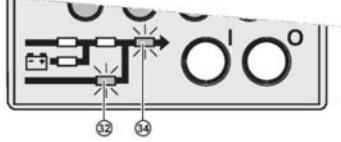

u(E

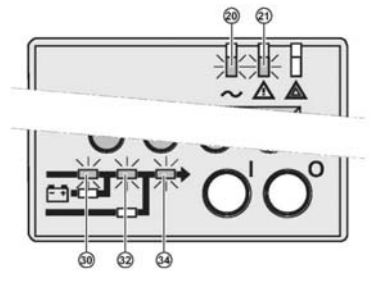

Это стандартный режим, установленный по-умолчанию на заводе. При нормальных условиях (Питание сети присутствует):

Индикатор **(20)** светится. Индикаторы **(30), (32), (34)** зеленые.

**Нагрузка защищена ИБП.** 

Основное преимущество Eco mode это экономия электроэнергии. При нормальных условиях (Питание в сети присутствует): Индикатор **(20)** светится. Индикаторы **(32), (34)** зеленые.

**Нагрузка питается в ECO mode.** 

Если питание в сети выходит за допустимые пределы: Индикаторы **(20), (21)** светится. Индикаторы **(30), (32), (34)** зеленые.

**Нагрузка защищена ИБП.**

### **3.4 Работа на батареях**

Когда основная сеть отсутствует, то ИБП защищает нагрузку, работая на встроенных батареях.

#### **Переход на батареи**

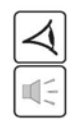

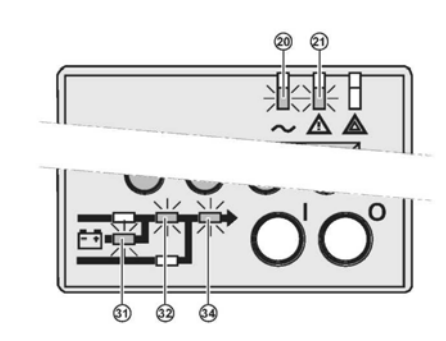

Low battery warning

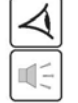

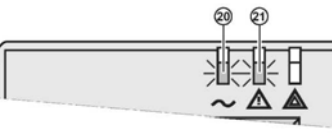

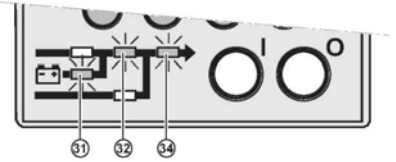

 $^{22}$ 

End of backup time

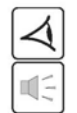

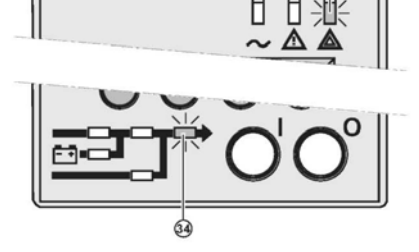

Индикаторы **(20), (21)** светятся. Индикаторы **(31), (32), (34)** зеленые.

Звуковой сигнал звучит каждые 10 секунд.

**Нагрузка под защитой ИБП и поддерживается батареями.** 

На дисплее показывается оставшееся время работы на батареях.

Индикаторы **(20), (21)** светятся. Индикаторы **(31), (32), (34)** зеленые.

Звуковой сигнал звучит каждые 3 секунды.

**Оставшееся время работы батарей очень небольшое.** 

Закрытие всех возможных приложений, т.к. выключение ИБП неизбежно.

LED **(22)** светится. LED **(34)** красный.

Звуковой сигнал звучит непрерывно.

#### **Нагрузка незащищена.**

ИБП показывает на дисплее «Время резервирования кончилось, батарея разряжена».

### **3.5 Возвращение на питание из сети**

 После сбоя электропитания, ИБП автоматически включается (если только эта функция не отключена через меню персонализации) и нагрузка опять защищена.

### **3.6 Выключение ИБП**

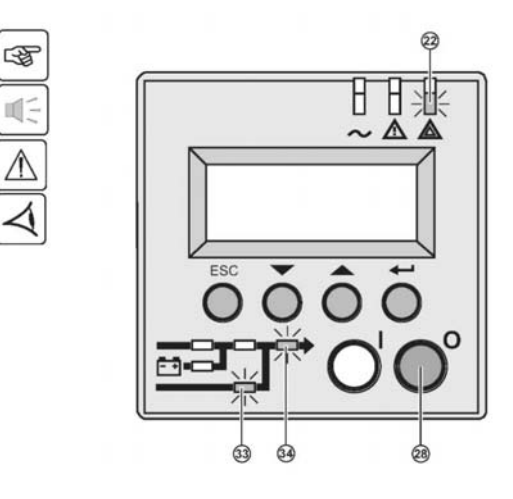

Нажмите кнопку "0" **(28)** более чем три секунды.

**Звуковой сигнал звучит один раз и нагрузка, больше не защищена ИБП Она питается от сети.** 

**Если ИБП переключен в режим частотного преобразователя, то нагрузка отключается от сети.** 

**Если питание в сети вне**  $\mu$ допустимых пределов, **производит отключение в течение 10 мс.** 

Для полного отключения ИБП и подключенной к нему нагрузки, вводной автомат (не идет в комплекте) должен быть тоже отключен.

### **4. Отображение информации**

### **4.1 Дисплей**

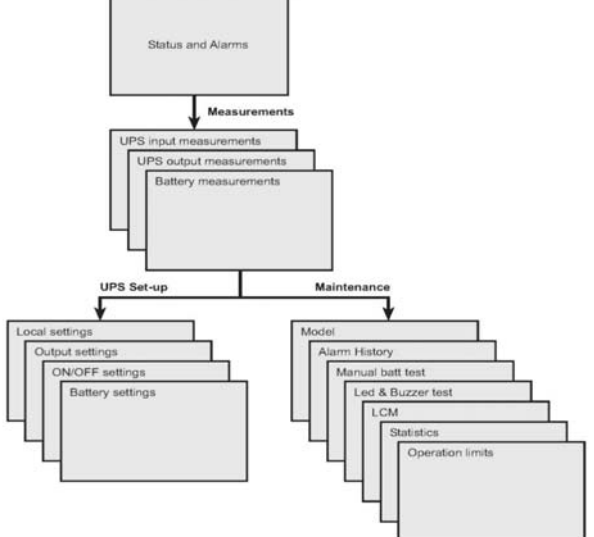

### **4.2 Доступ к функции измерения**

Нажмите клавишу прокрутки **(24)** (см. п.п. 1.3) для доступа к измерению напряжения, тока, частоты, выходной мощности и емкости батарей.

### **4.3 Доступ к установкам ИБП через дисплей (23)**

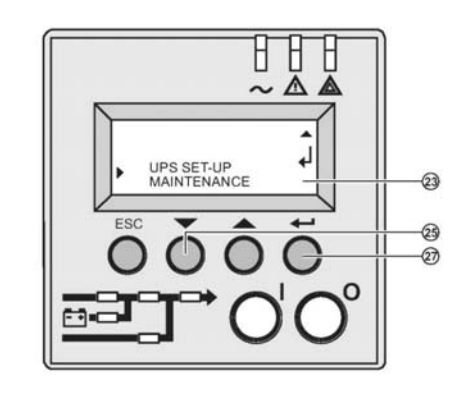

Нажмите клавишу прокрутки **(25) до тех пор пока не появится надпись UPS set-up**  или **Maintenance** 

Нажмите кнопку Enter **(27)** для доступа к подменю

### **4.4 Настройки ИБП**

#### **Местные настройки**

图

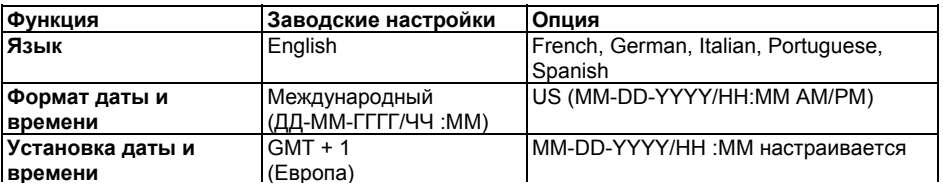

#### **Батарейные установки**

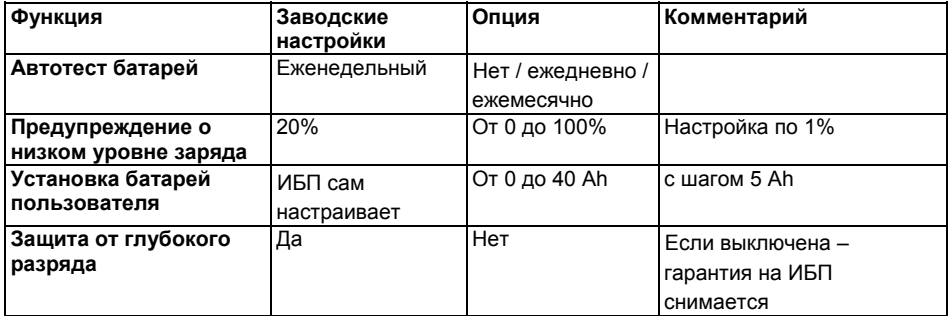

#### **Выходные настройки**

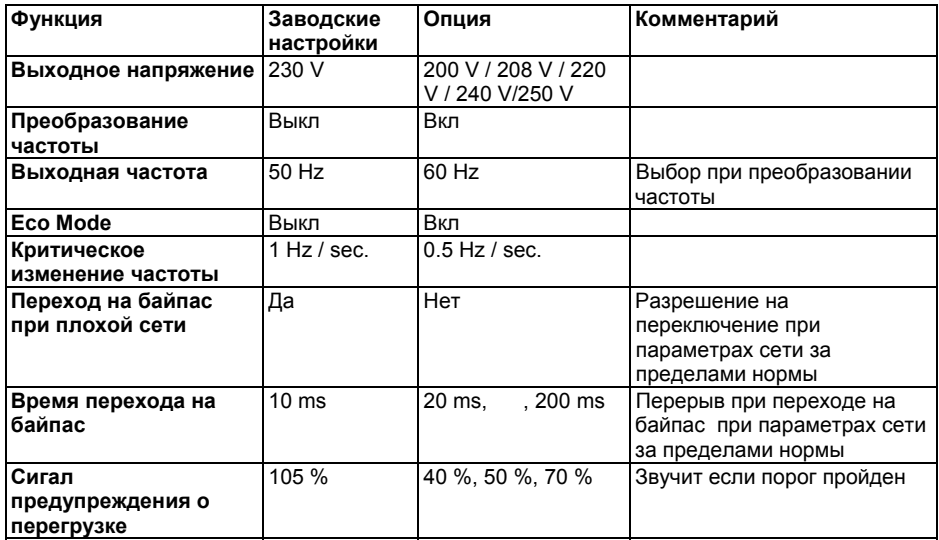

**Настройка включения и выключения**

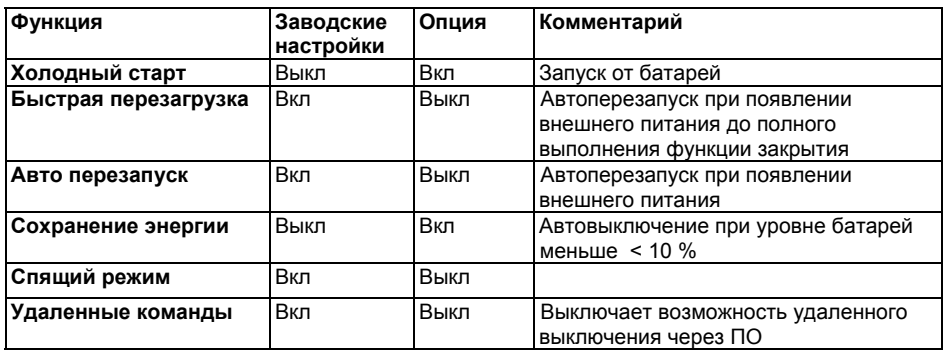

## **4.4 Обслуживание**

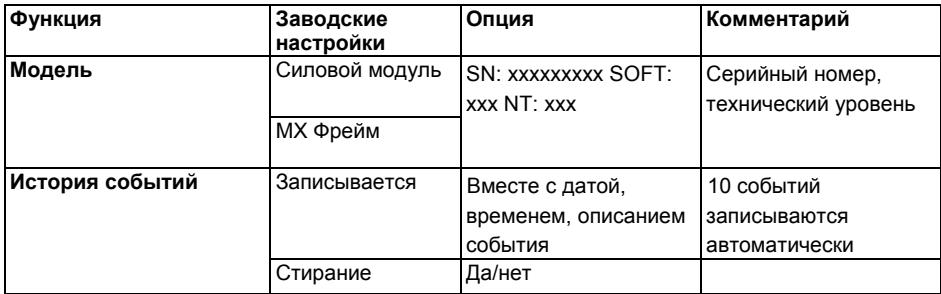

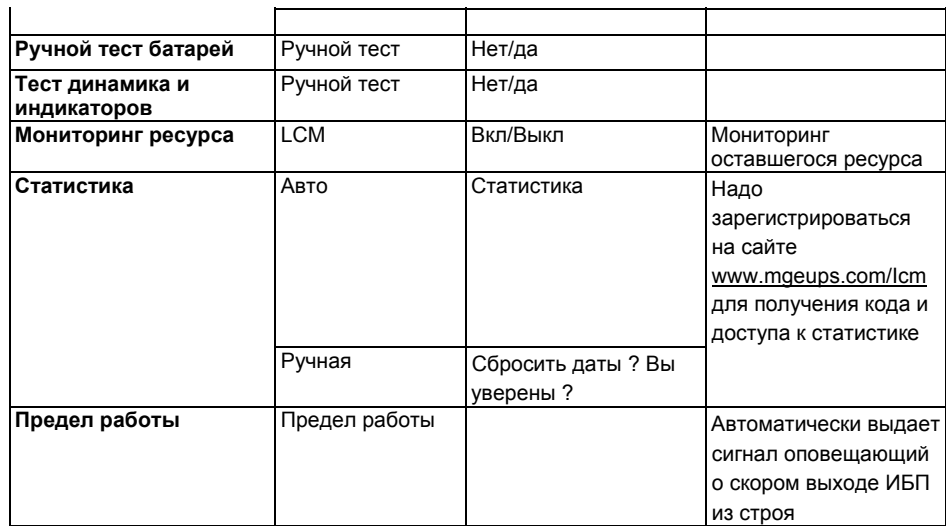

### **4.6 Персонализация с помощью ПО**

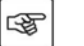

- 1. Вставьте диск с ПО **Solution-Pac** в привод CD-ROM.
- 2. На первом навигационном экране выберите пункт "Point to Point solution" и следуйте инструкциям по установке ПО **Personal Solution-Pac**.
- 3. После установки выберите пункт меню "Settings", затем "Advanced settings" и "UPS settings".

**Надо отметить, что только версия под Windows программы** Personal Solution-Pac **обладает такими возможностями настройки.** 

### **5. Индикация и сообщения**

### **5.1 Индикаторы ошибок (21) и (22)**

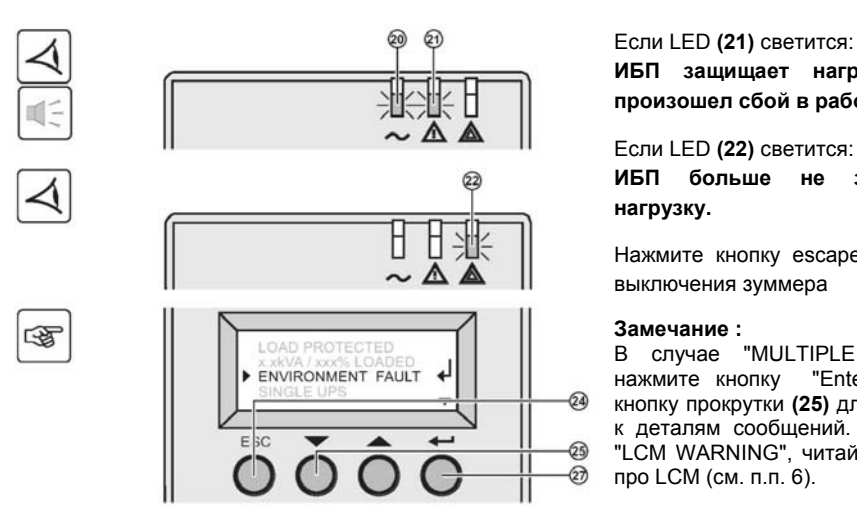

**ИБП защищает нагрузку, но произошел сбой в работе.** 

Если LED **(22)** светится:

**ИБП больше не защищает нагрузку.** 

Нажмите кнопку escape **(24)** для выключения зуммера

#### **Замечание :**

В случае "MULTIPLE FAULT", нажмите кнопку "Enter" **(27)** и кнопку прокрутки **(25)** для доступа к деталям сообщений. В случае "LCM WARNING", читайте раздел про LCM (см. п.п. 6).

### **5.2 Сообщения об ошибках не требующие обращения в службу поддержки MGE OP SYSTEMS**

圈

Нажмите кнопку "Enter" **(27)** для отображения сообщения об ошибке:

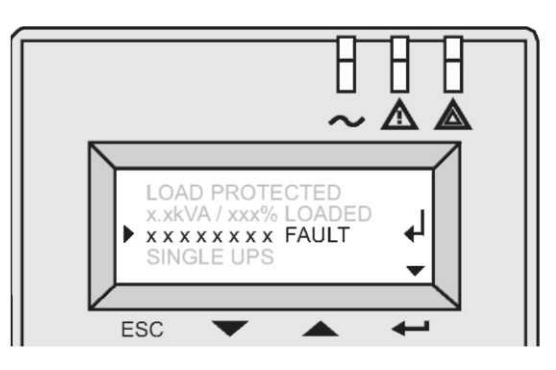

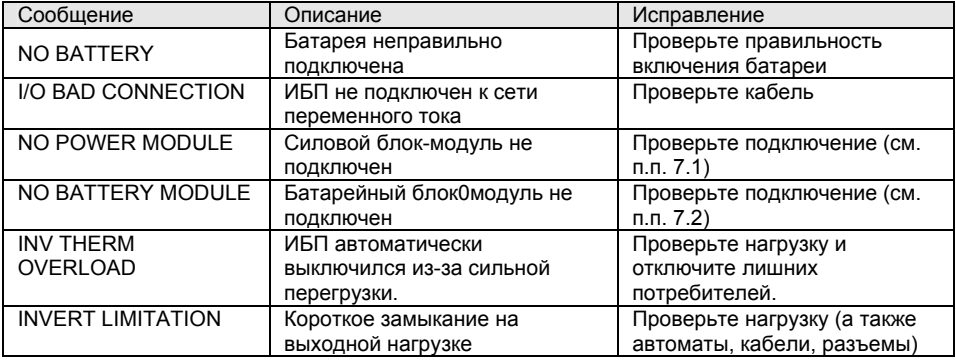

### **5.3 Сообщения об ошибках требующие обращения в службу поддержки MGE OP SYSTEMS**

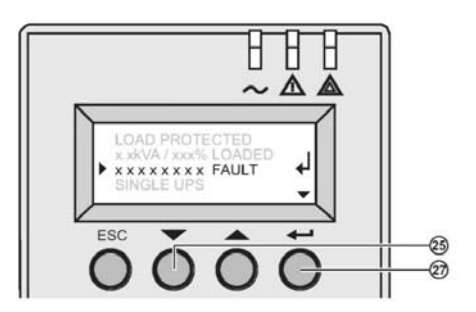

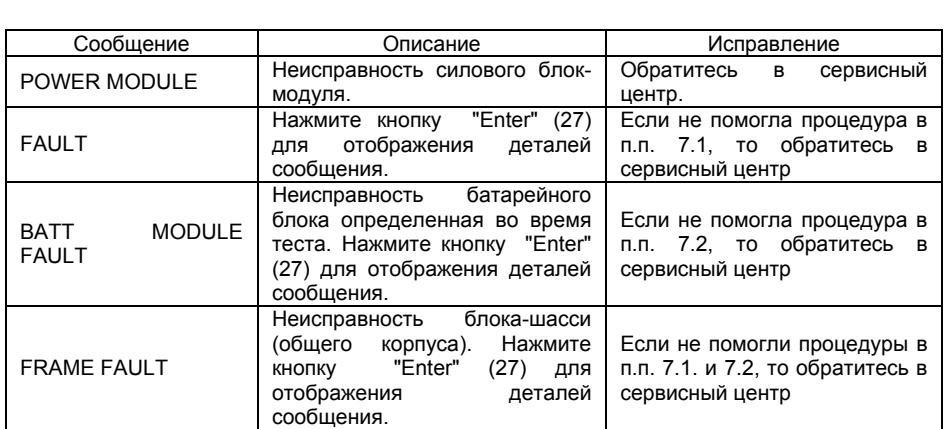

**Замечание:** В случае "MULTIPLE FAULT", нажмите кнопку "Enter" **(27)** и кнопку прокрутки **(25)** для доступа к деталям сообщений.

## **6. Мониторинг ресурса ИБП (LCM)**

#### **6.1 Описание**

Эта функция, встроенная в ИБП, отображает на дисплее ИБП или в коммуникационных программах сообщения, связанные с ресуром ИБП и его критически важных параметрах:

图

Нажмите кнопку "Enter" **(27)** ждя отображения деталей LCMсообщения.

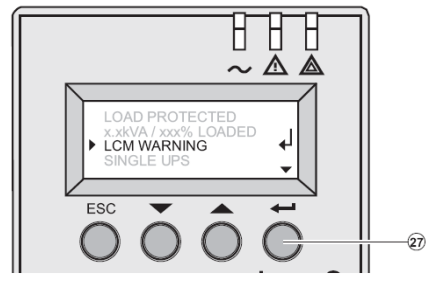

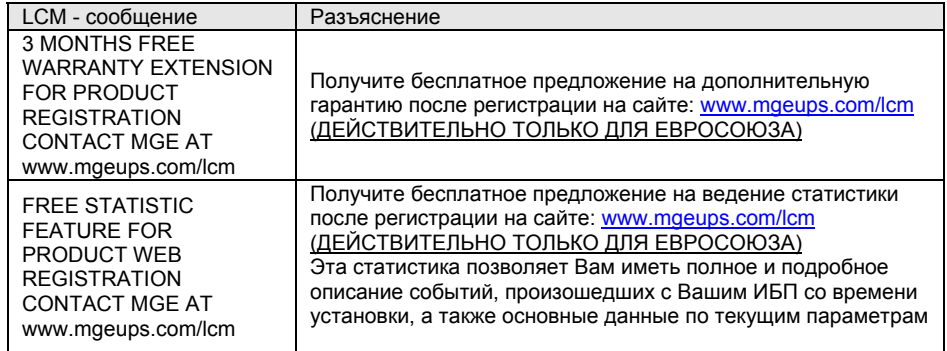

#### **Удостоверьтесь в надежности Вашей системы электропитания**

Возможно проведение превентивного технического обслуживания, благодаря автоматически отображаемым сообщениям, в тот момент, когда необходимо планировать сервисное обслуживание.

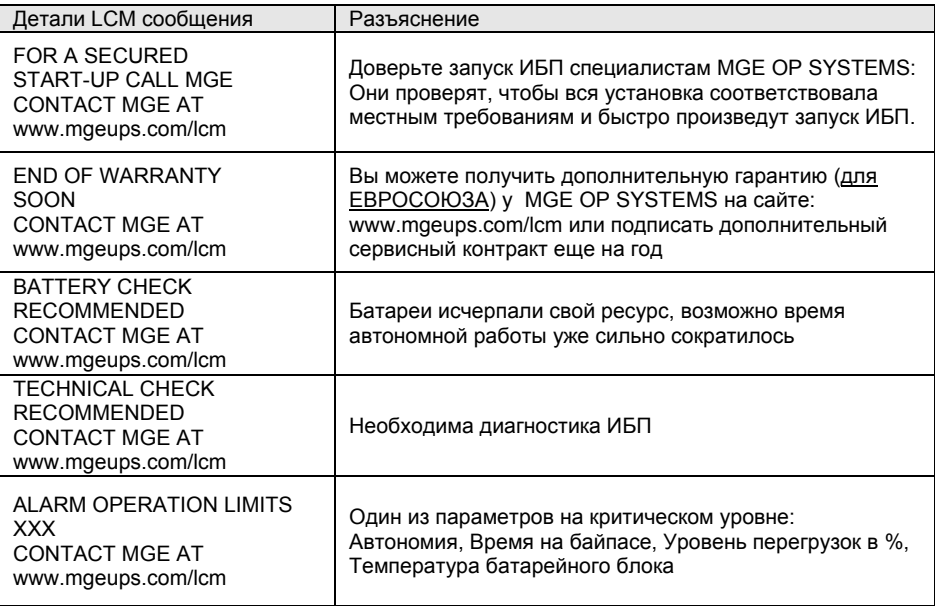

### **Сброс или удаление сообщений LCM**

В случае появления любого LCM сообщения:

◗ Для временного сброса: нажмите кнопку escape **(24)** более чем на 3 сек. в окне информации. Сигнал будет повторен дважды каждые 30 дней.

◗ Для сброса: нажмите кнопку enter **(27)** более чем на 3 сек. в окне LCM сообщения.

В любое время:

Для запрета всех LCM сообщений выберите "disable all" ,в меню LCM на LCD дисплее. Будьте осторожны: вы ен будете предупреждены о важных событиях с ИБП если выключите эти сообщения.

### **7. Горячая замена блоков**

### **7.1 Силовой блок-модуль с горячей заменой**

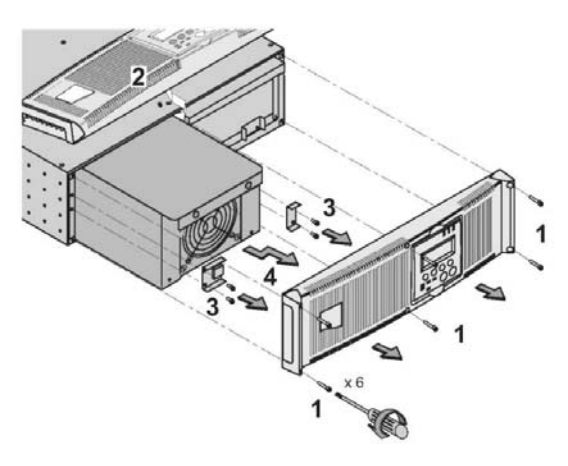

Эта операция должна производиться квалифицированным персоналом. Эта операция может быть произведена без отключения нагрузки.

#### **Отсоединение силового блока:**

- 1. выверните 6 винтов, крепящих переднюю панель.
- 2. положите панель на ИБП.
- 3. выверните 4 винта справа для освобождения блока.
- 4. Потяните на себя горизонтально для вытаскивания блока

**Переподключение силового блока:** 

- 1. Поменяйте неисправный блок на рабочий одного и того же номинала **(Pulsar MX 4000** or **Pulsar MX 5000)**
- 2. Аккуратно выполните вышеописанные инструкции в обратном порядке.

### **7.2 Батарейный блок-модуль с горячей заменой**

#### **Внимание: на батарейном блоке напряжение есть всегда!**

Обслуживание батарейного блока должно проводиться персоналом, знакомым с обслуживанием батарей. Устраните<br>всякую возможность допуска всякую возможность неквалифицированного персонала к батареям..

Снимите часы, кольца, браслеты, и все металлические предметы с рук. Используйте инструмент с изолирующими ручками.

Заменяйте батареи только аналогичными BB/HR5.5-12 батареями.

#### **Отсоединение батарейного блока:**

- 1. выверните 6 винтов, крепящих переднюю панель.
- 2. положите панель на ИБП.
- 3. выверните 4 винта справа для освобождения блока.
- 1 Потяните на себя горизонтально для вытаскивания блока.

#### **Переподключение батарейного блока:**

Аккуратно выполните вышеописанные инструкции в обратном порядке. **Используйте только сертифицированные MGE OP SYSTEMS** батареи

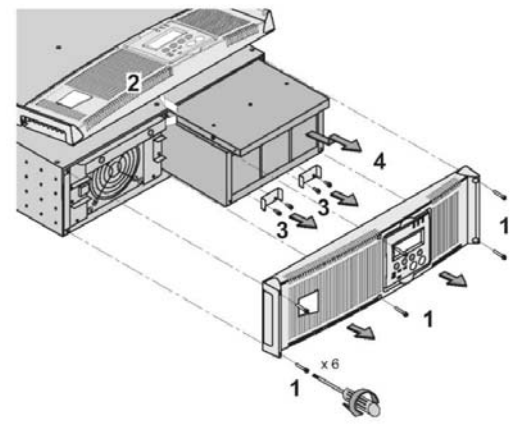

## **8. Техническая спецификация**

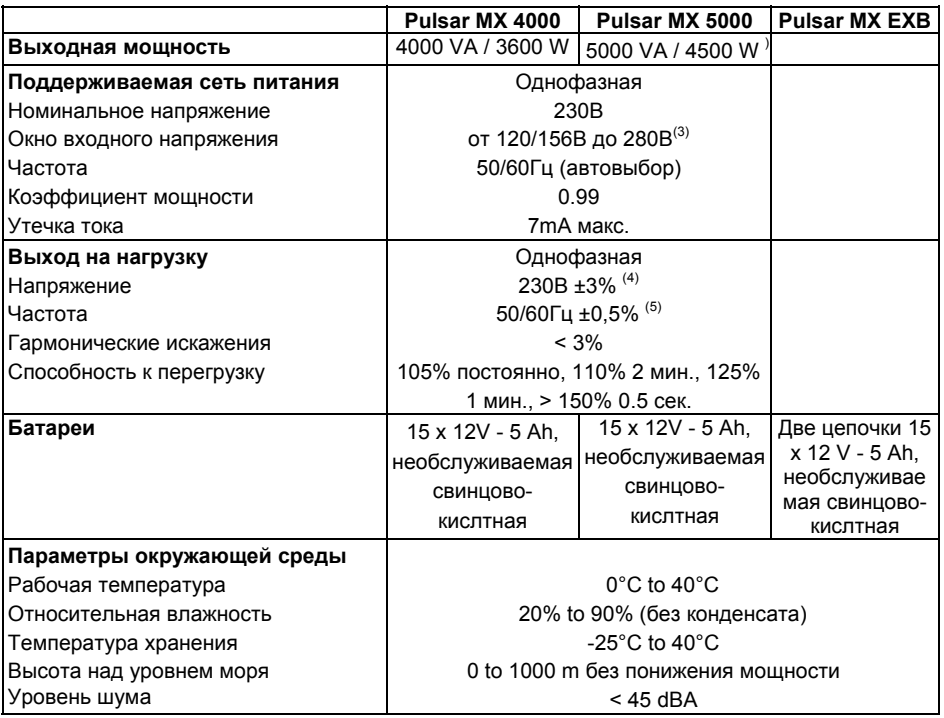